# **Command and System Variable Changes**

**WHEN** hen you upgrade to a new release of AutoCAD, one way to quickly identify what's new is to look at a list<br>of new commands. Also, you need to know which commands way to quickly identify what's new is to look at a list have been discontinued or significantly changed — you may have to redo some script files, AutoLISP routines, and customized menus, or simply find new ways of accomplishing old tasks. This appendix provides the information you need to smooth the upgrade learning curve.

At one time, all system variables were command-line affairs, but now most are set in dialog boxes. When a system variable is set in a dialog box, you hardly need to know about it (unless you are customizing AutoCAD). However, some system variables still need to be typed on the command line and are therefore useful to know about. This appendix lists these system variables. I also list new and changed system variables.

AutoCAD's Help contains a Command Reference that includes every command and system variable. The Readme file (Help  $\Leftrightarrow$ Help <> Contents tab <> Getting Information << AutoCAD 2002 Readme) also has information on command and system variable changes that didn't make it into the regular Help documentation. Another source of information is a summary of new features that you can find by choosing Help  $\leftrightarrow$ What's New.

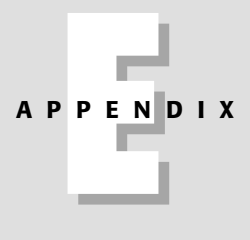

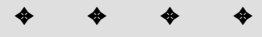

#### **In This Appendix**

New commands

Discontinued and changed commands

New system variables

Discontinued and changed system variables

Command-line system variables

Learning the ropes in AutoCAD 2002

✦✦✦✦

## **Commands**

Table E-1 lists the commands that are new to AutoCAD 2000i and 2002.

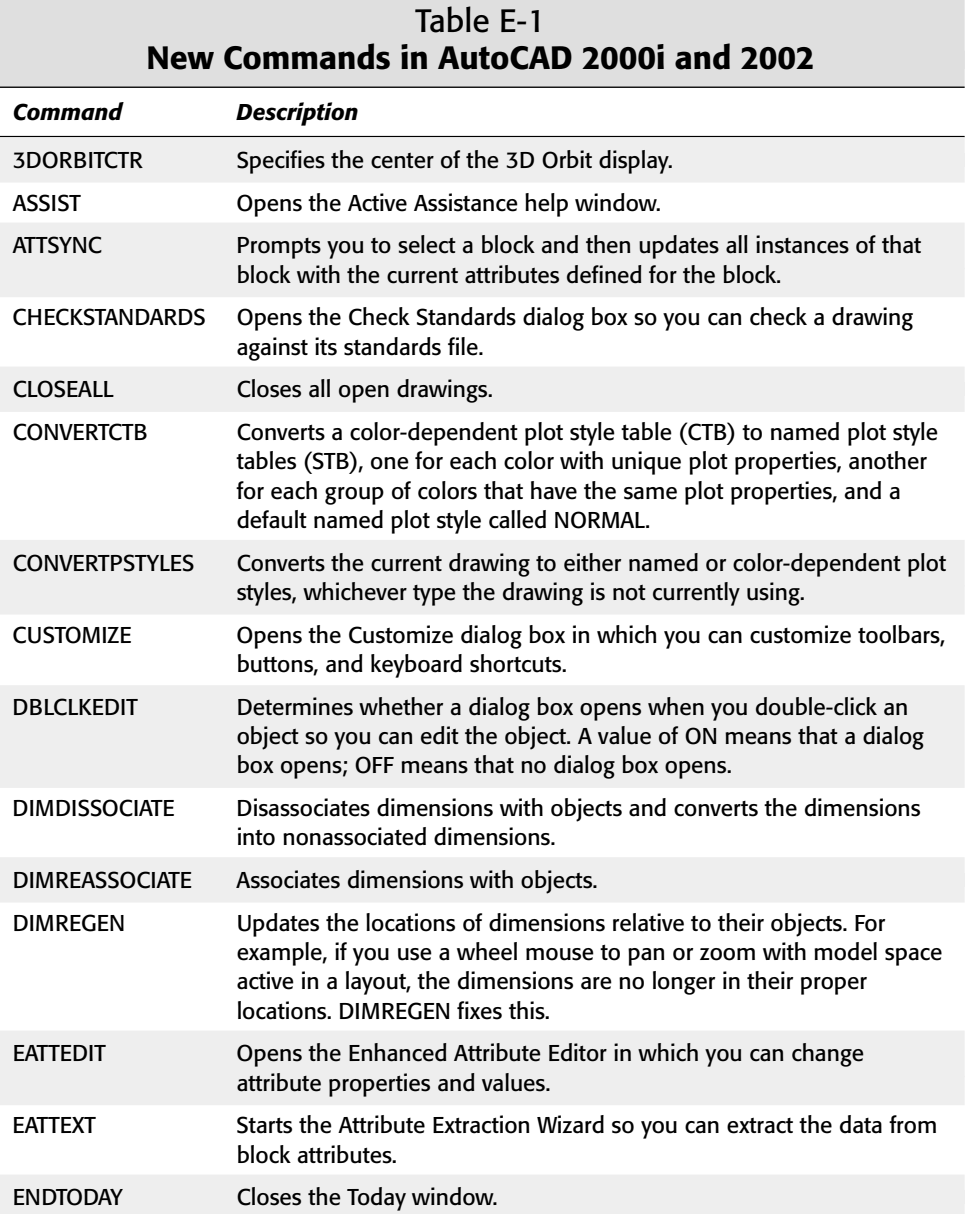

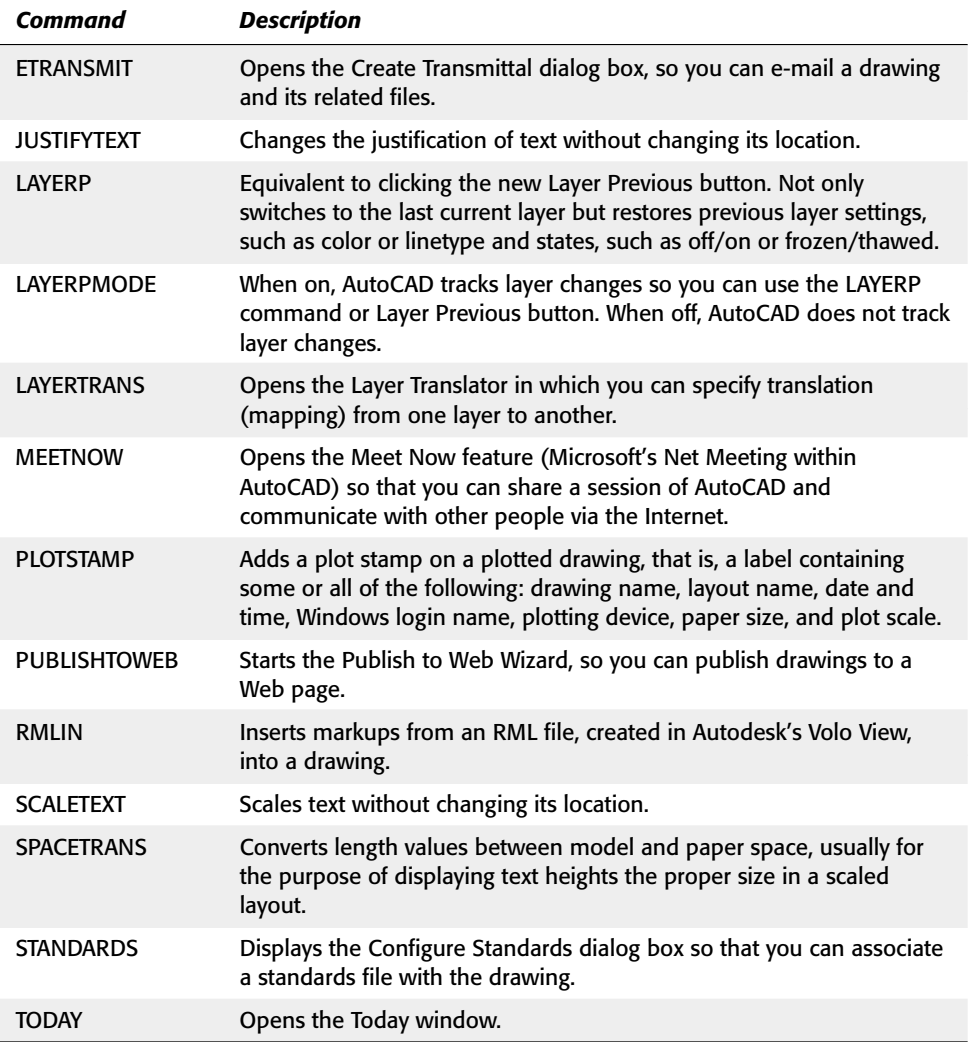

### **Discontinued commands**

Table E-2 shows the commands that have been discontinued in AutoCAD 2002, along with any available alternatives. Some of these discontinued commands still work because they have been included as an alias in *acad.pgp,* but they actually execute the alternative command.

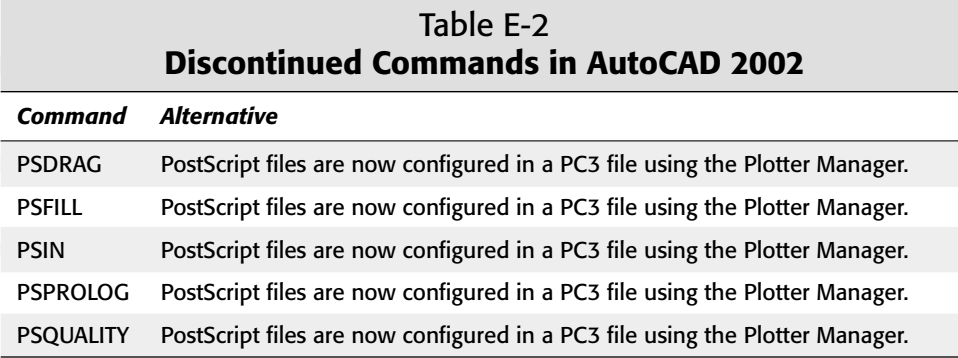

#### **Changed commands**

The commands in Table E-3 now open a dialog box.

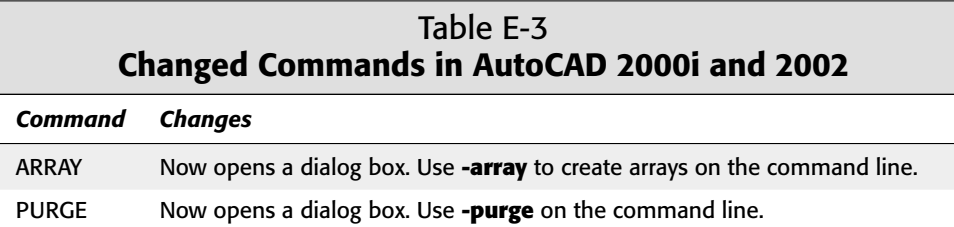

# **System Variables**

For more information on new and changed system variables, see the AutoCAD Command Reference.

#### **New system variables**

Table E-4 shows the new system variables.

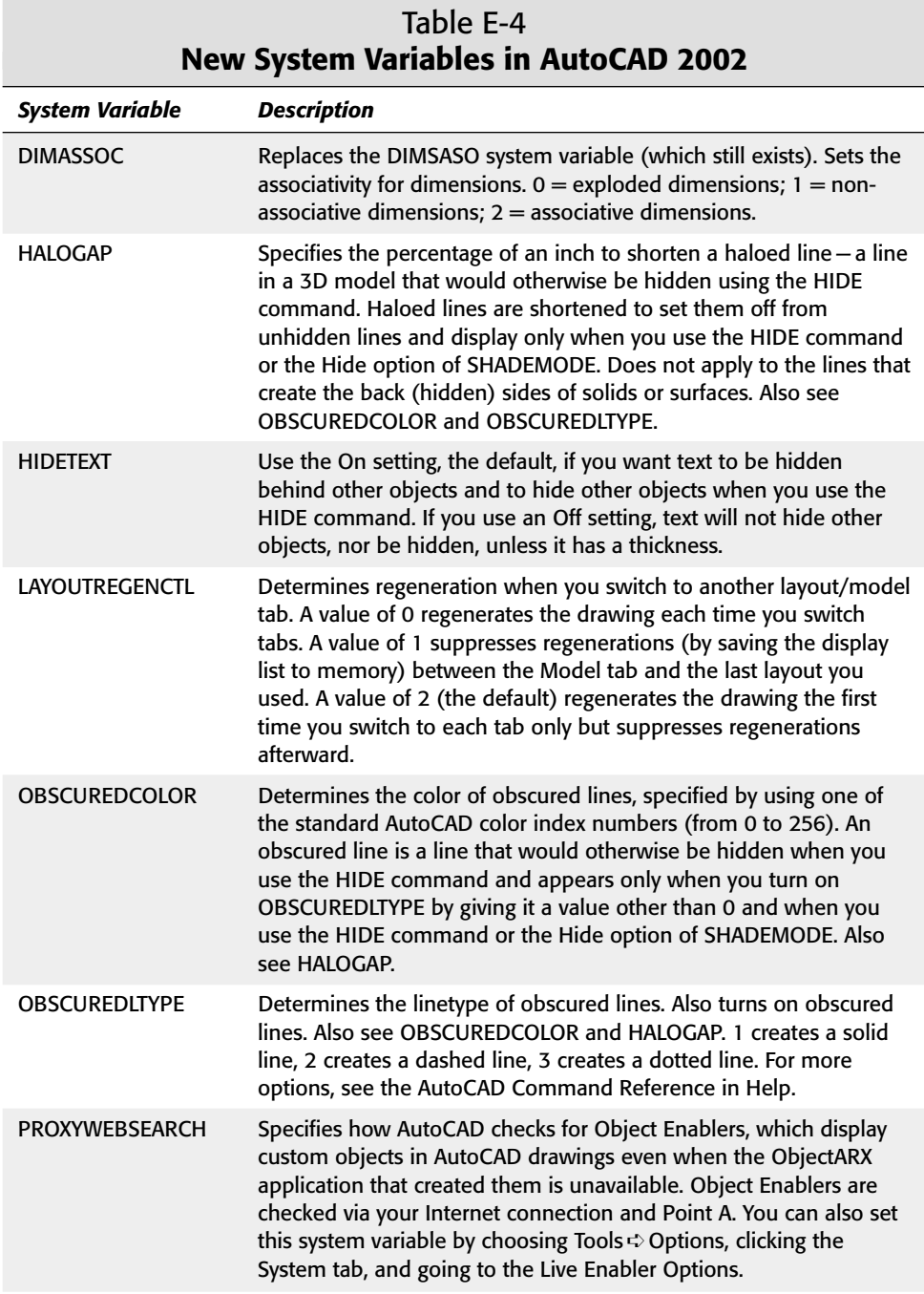

#### CD-56 Appendixes

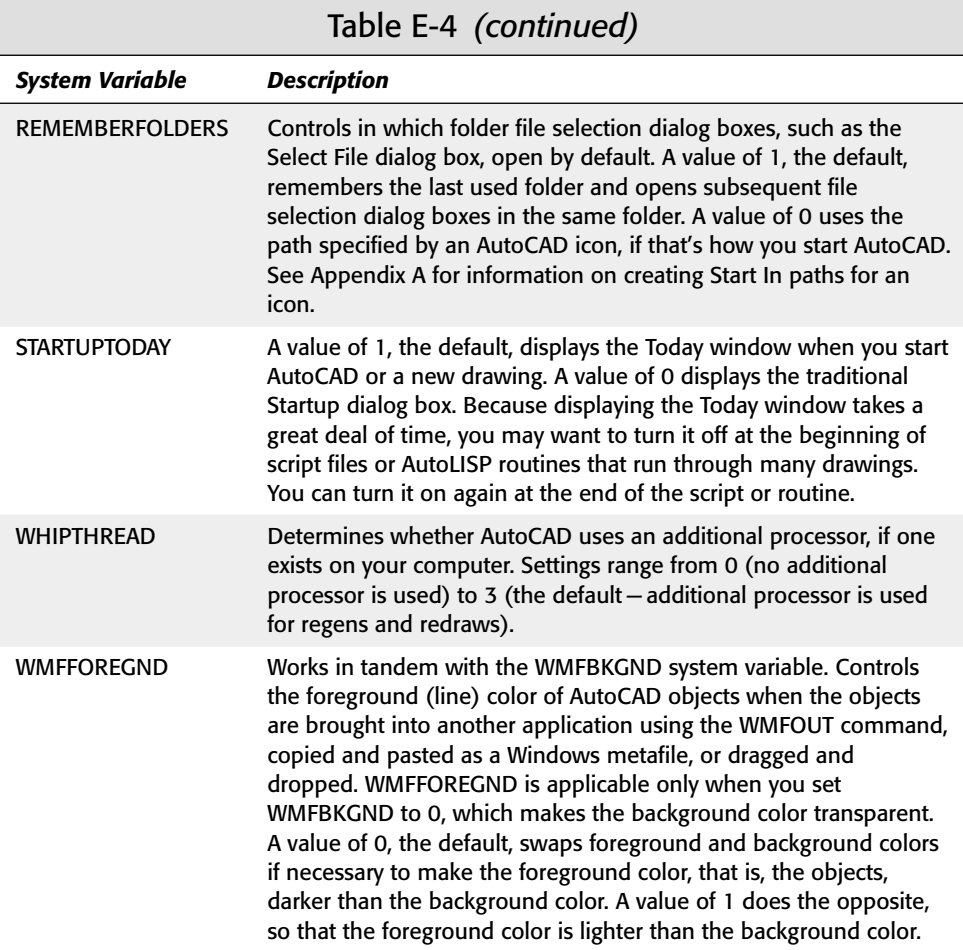

### **Discontinued system variables**

Table E-5 shows system variables that have been discontinued along with available alternatives.

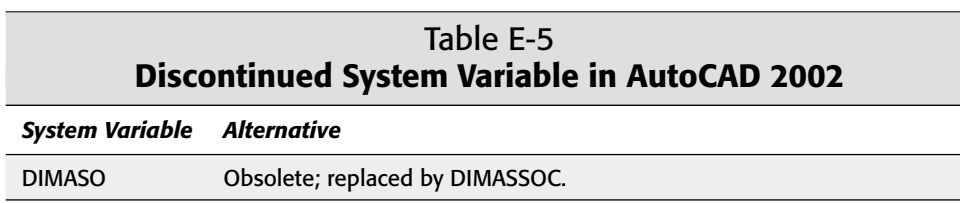

Ī

#### **Changed system variables**

Table E-6 lists some changed system variables.

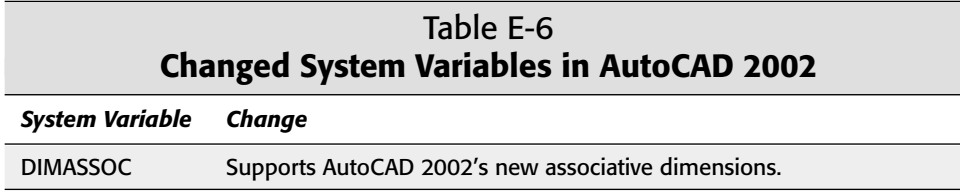

#### **System variables often used on the command line**

If you write AutoLISP routines, you need to work with all system variables. However, for most drawing tasks, you only need to know the system variables that you usually do not set in a dialog box. These are the system variables that you might want to type on the command line, and thus you should know them by name. Tables E-7 through E-14 list system variables by function so you can find them even if you don't know their names.

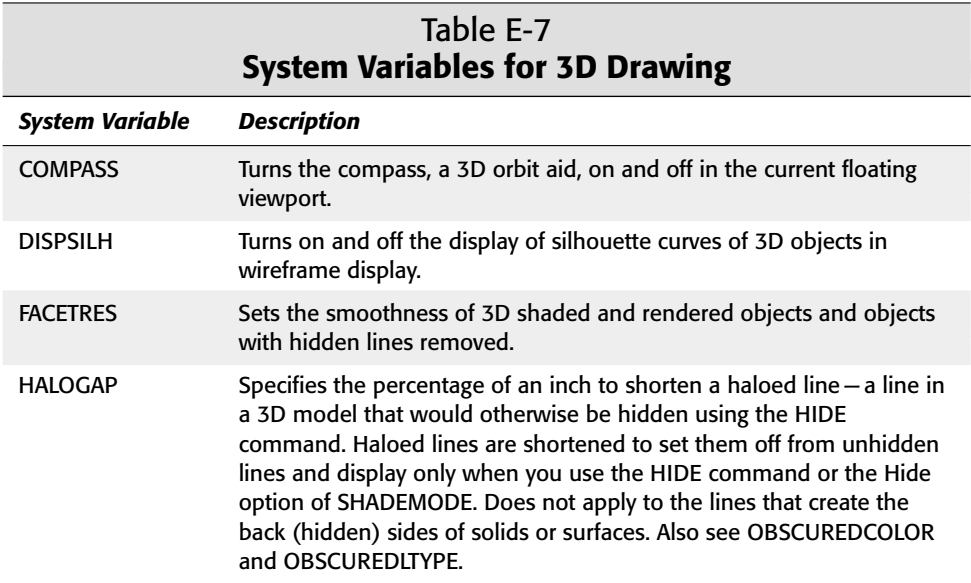

*Continued*

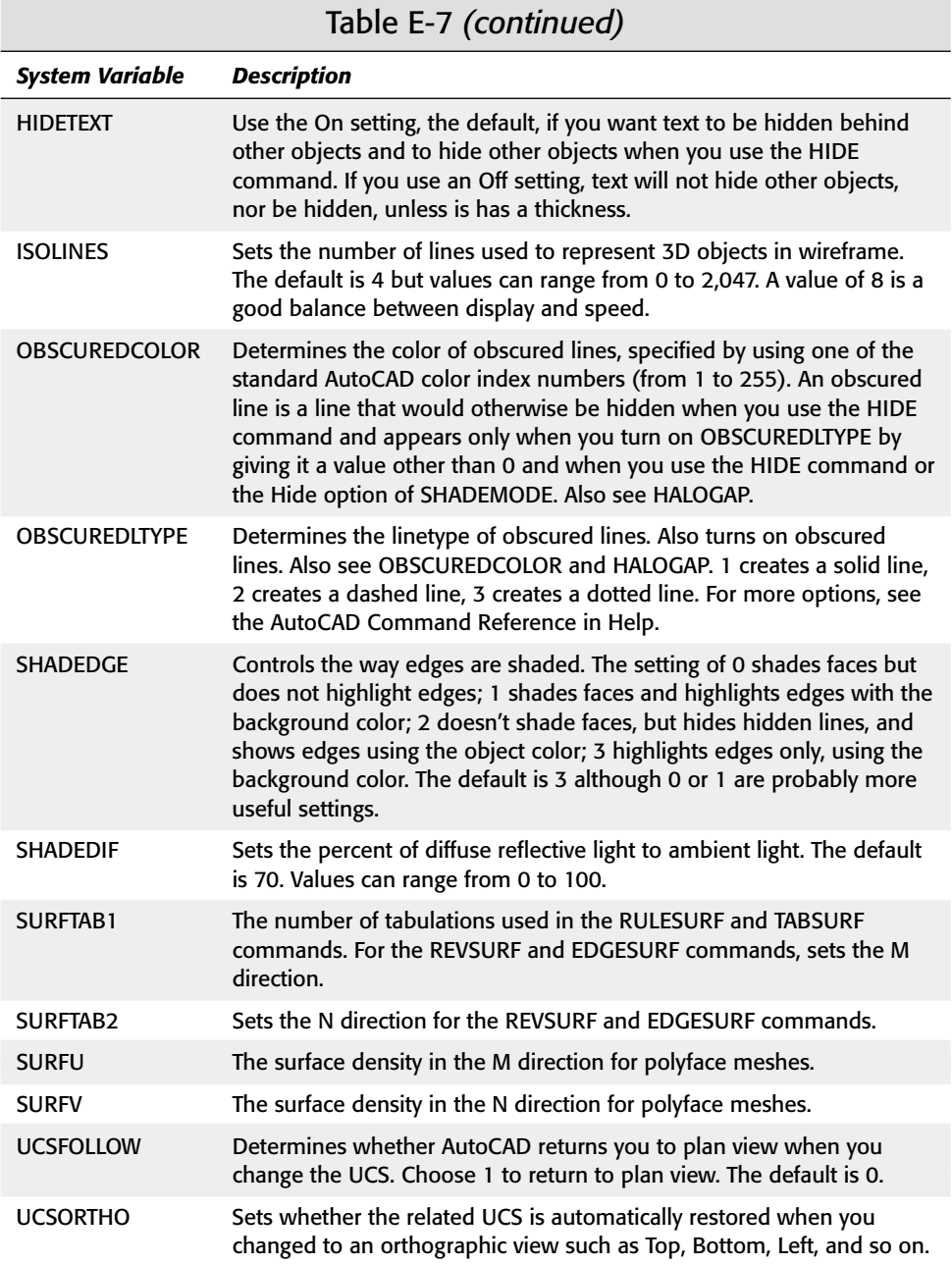

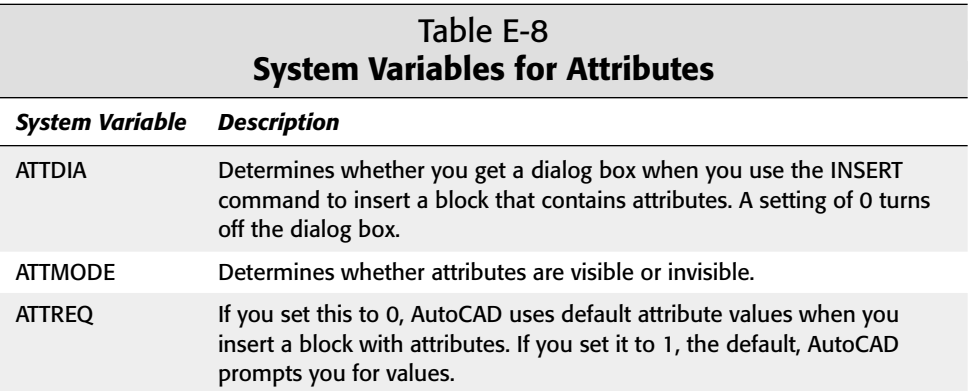

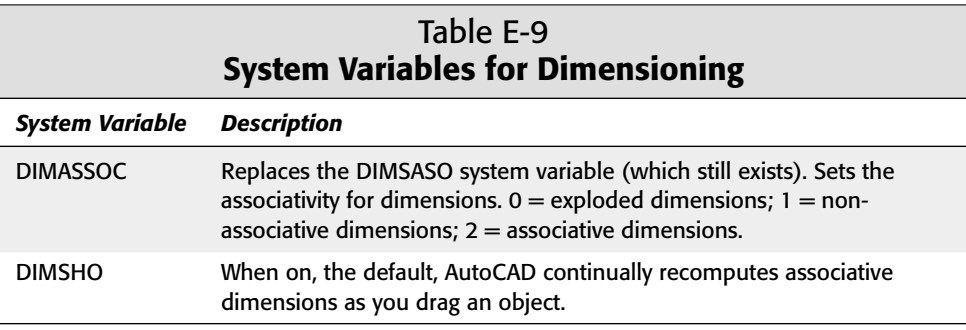

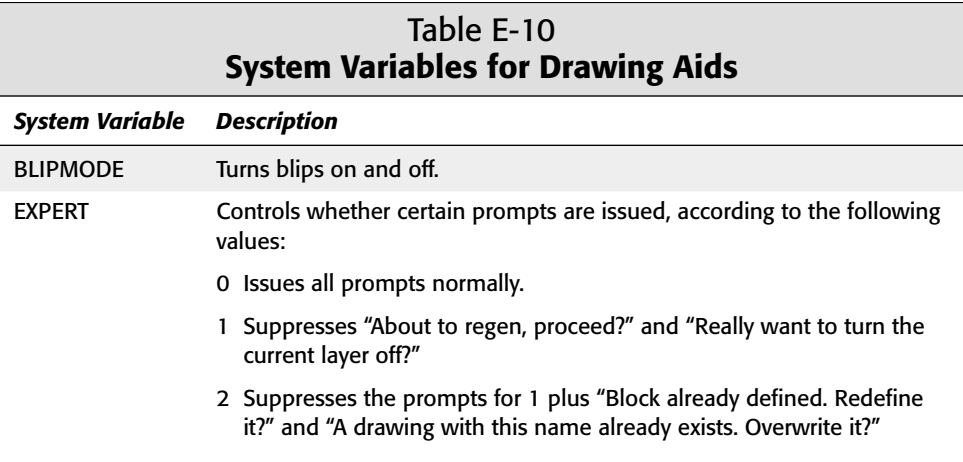

*Continued*

### CD-60 Appendixes

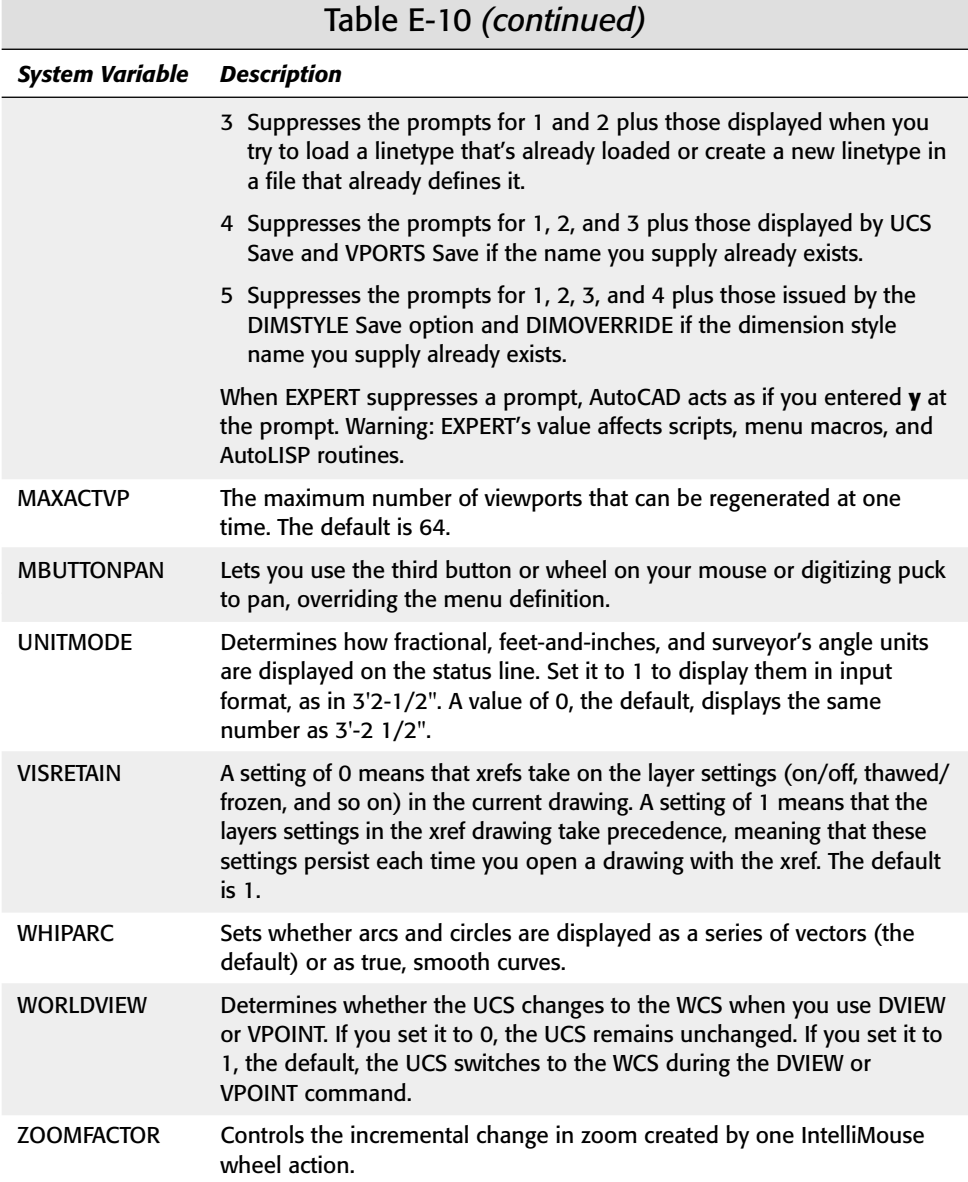

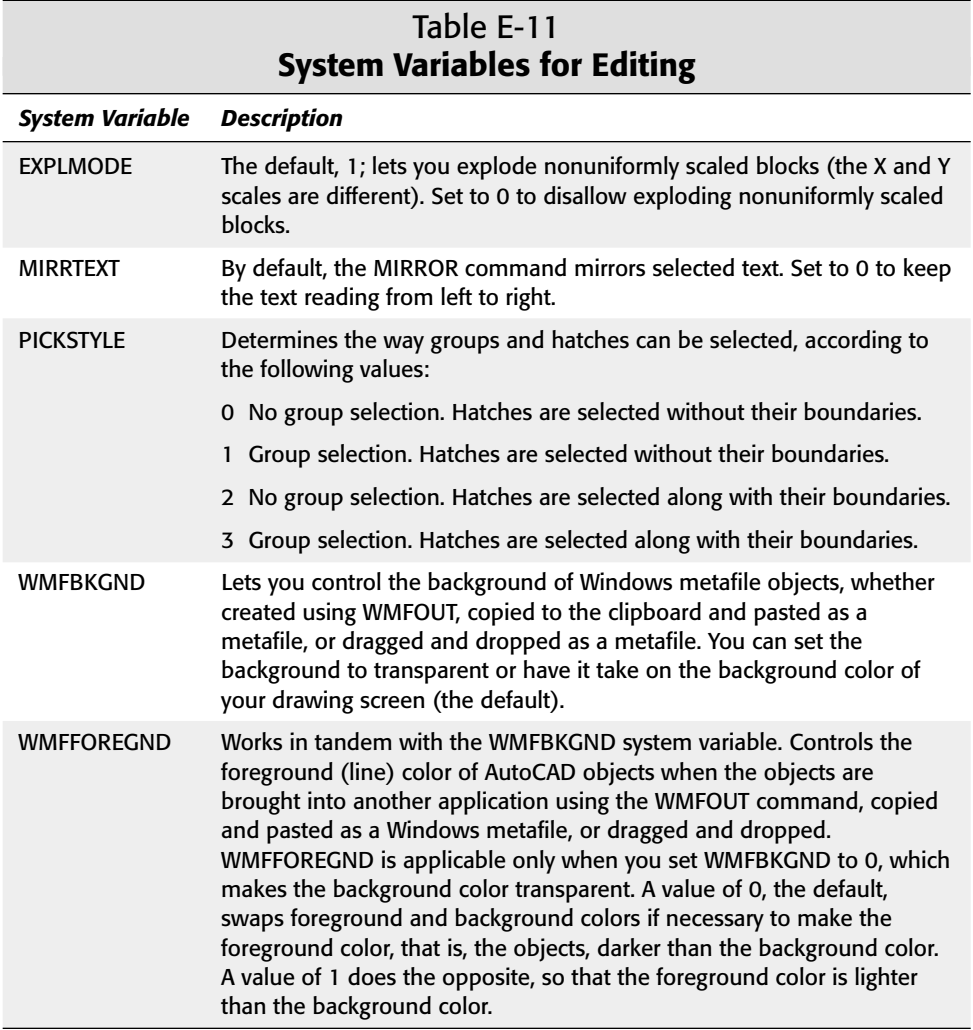

#### Table E-12 **System Variables for Information and Customization\***

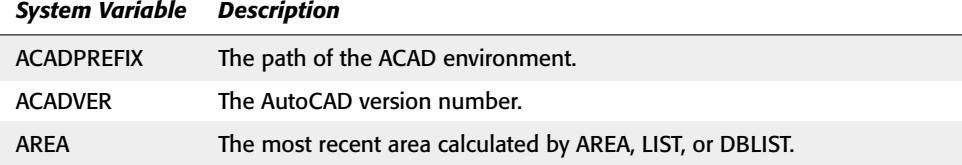

*Continued*

## CD-62 Appendixes

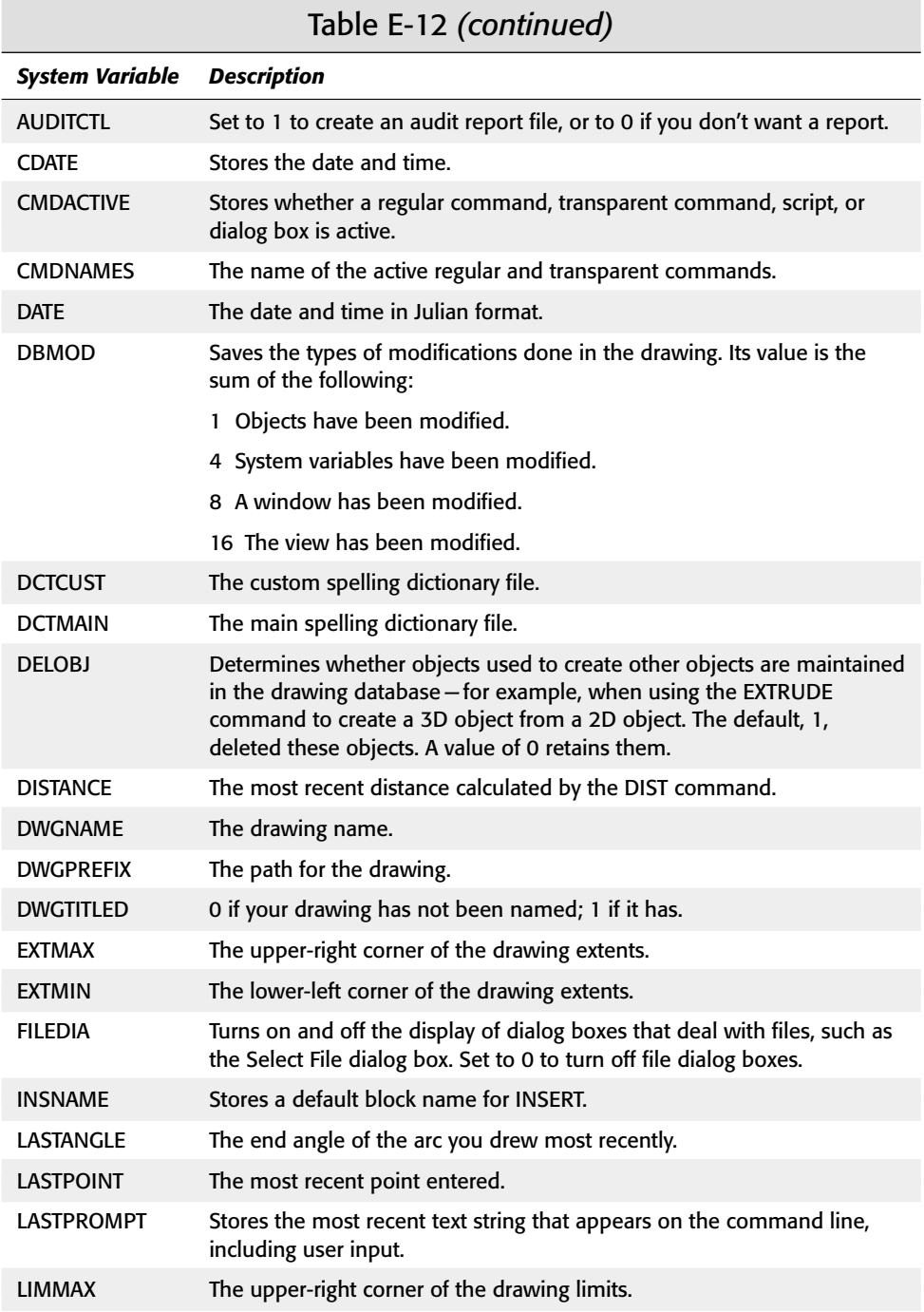

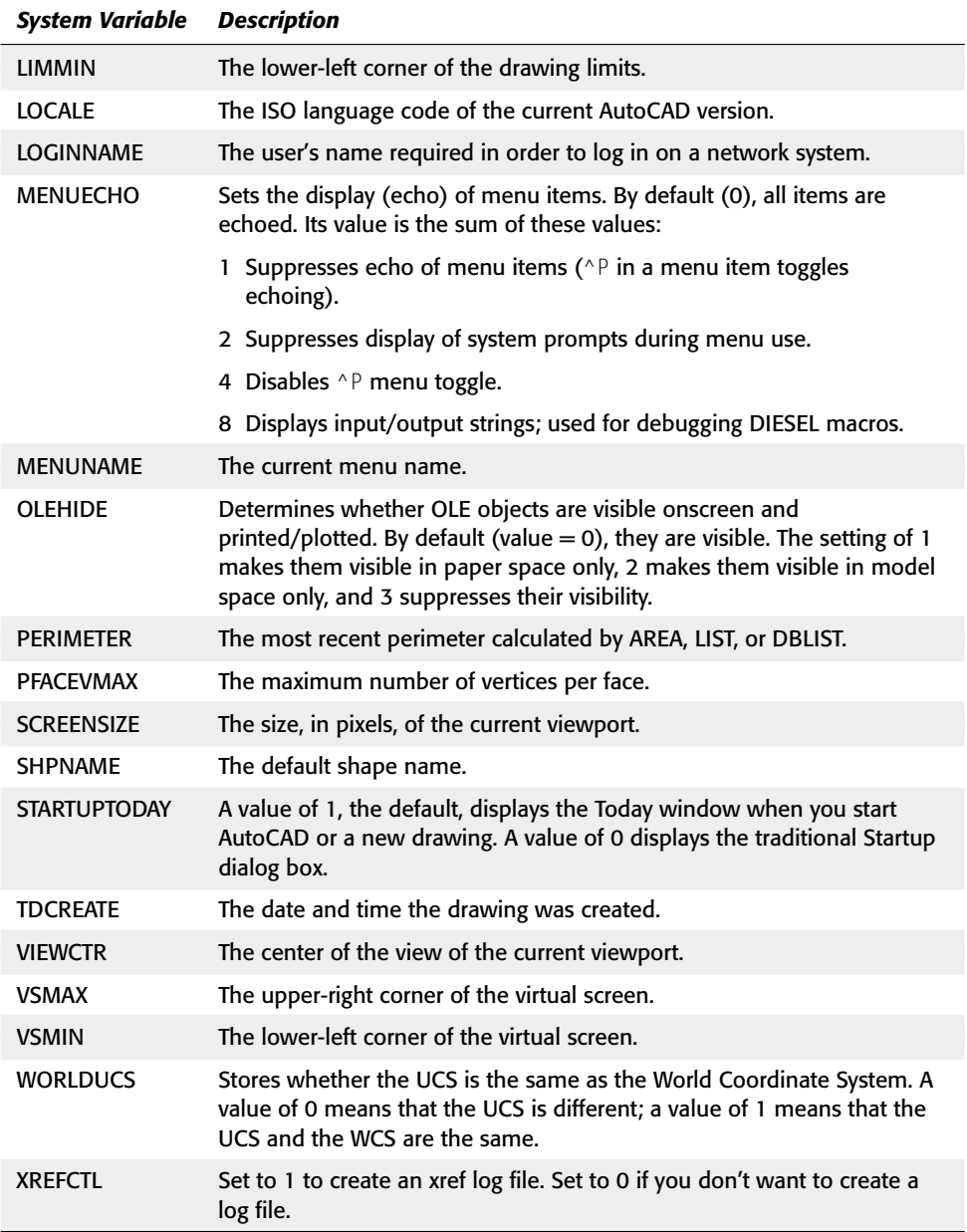

\* Many of these system variables are read-only, which means that they just provide information and can't be changed.

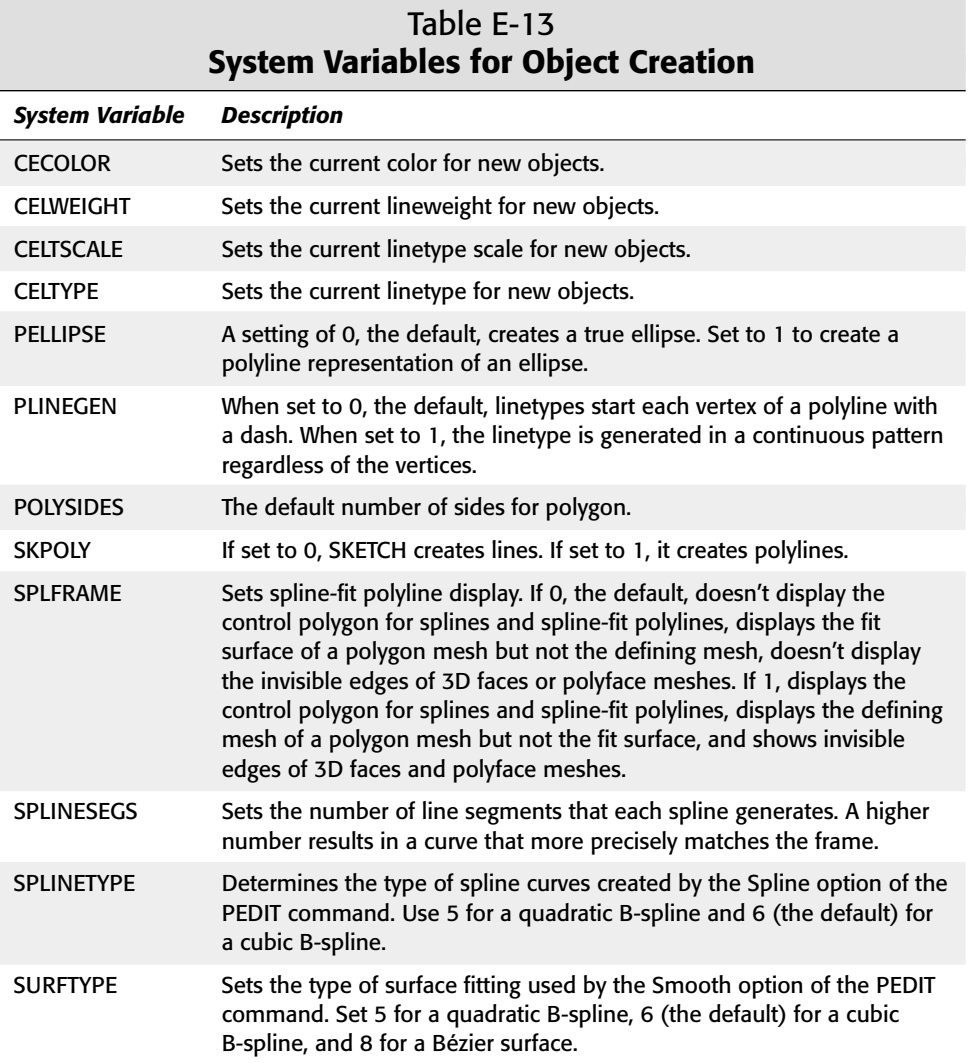

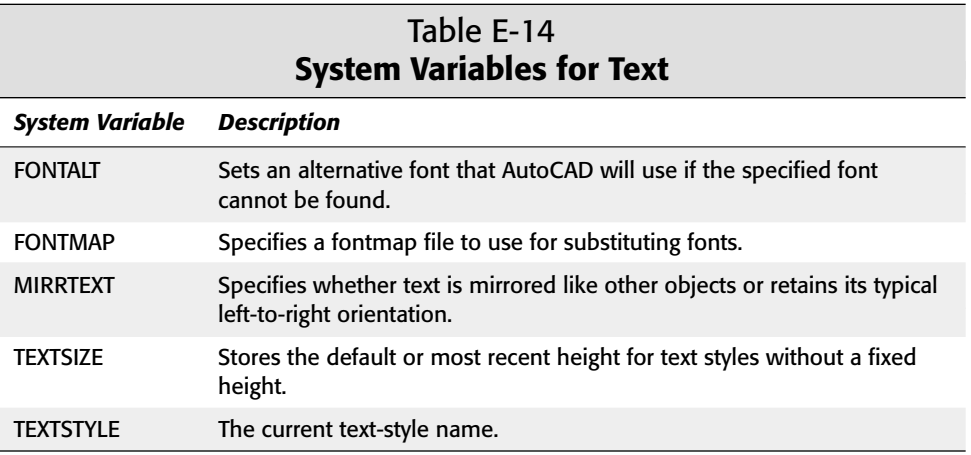

✦✦✦